# Oracle ® Financials for Turkey User's Guide

**RELEASE 11**

March 1998

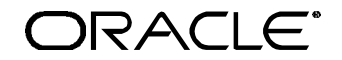

**Enabling the Information Age™**

Oracle® Financials for Turkey User's Guide Release 11

The part number for this volume is A57702-01

Copyright © 1998, Oracle Corporation. All rights reserved.

Contributors: Craig Borchardt, Dennis Camilleri, Clara Jaeckel, Terrance Wampler

The Programs (which include both the software and documentation) contain proprietary information of Oracle Corporation; they are provided under a license agreement containing restrictions on use and disclosure and are also protected by copyright, patent and other intellectual property law. Reverse engineering of the Programs is prohibited. No part of this document may be reproduced or transmitted in any form or by any means, electronic or mechanical, for any purpose, without the express written permission of Oracle Corporation.

The information contained in this document is subject to change without notice. If you find any problems in the documentation, please report them to us in writing. Oracle Corporation does not warrant that this document is error free.

#### RESTRICTED RIGHTS LEGEND

Programs delivered subject to the DOD FAR Supplement are 'commercial computer software' and use, duplication and disclosure of the Programs shall be subject to the licensing restrictions set forth in the applicable Oracle license agreement. Otherwise, Programs delivered subject to the Federal Acquisition Regulations are 'restricted computer software' and use, duplication and disclosure of the Programs shall be subject to the restrictions in FAR 52.227-14, Rights in Data -- General, including Alternate III (June 1987). Oracle Corporation, 500 Oracle Parkway, Redwood City, CA 94065." The Programs are not intended for use in any nuclear, aviation, mass transit, medical, or other inherently dangerous applications. It shall be licensee's responsibility to take all appropriate fail-safe, back up, redundancy and other measures to ensure the safe use of such applications if the Programs are used for such purposes, and Oracle disclaims liability for any damages caused by such use of the Programs.

Oracle is a registered trademark and Developer/2000, Enabling the Information Age, Oracle Alert, Oracle Application Object Library, Oracle Financials, Oracle Workflow, PL/SQL, SQL\*, and SQL\*Plus are trademarks or registered trademarks of Oracle Corporation.

All other company or product names are mentioned for identification purposes only, and may be trademarks of their respective owners.

## Contents

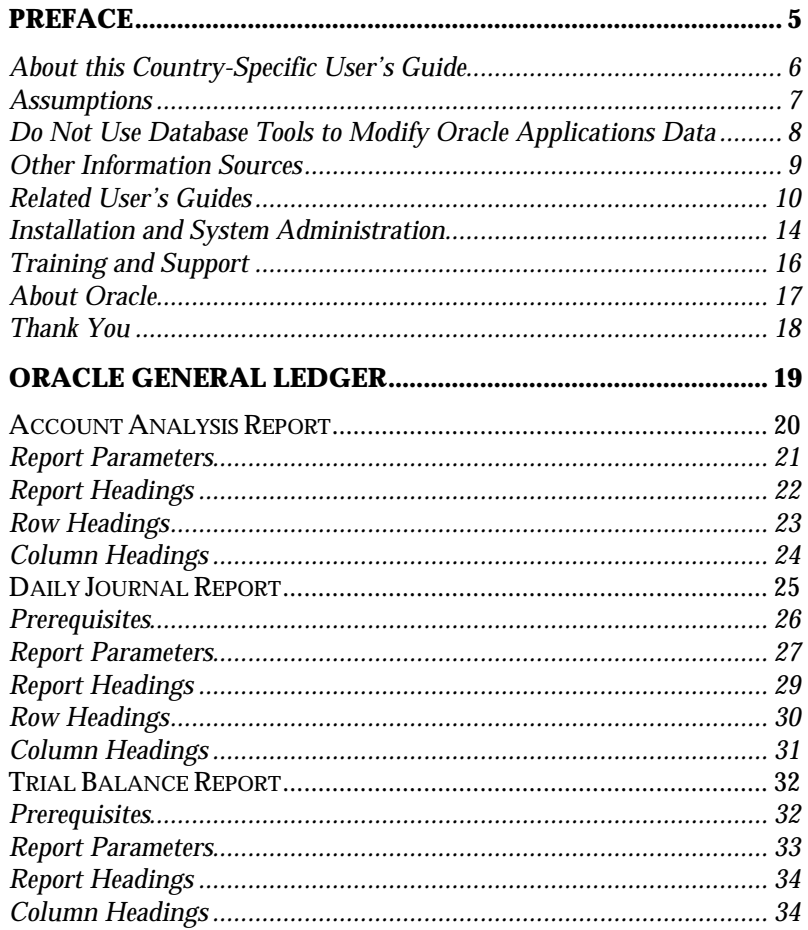

 $\mathcal{L}(\mathcal{L}(\mathcal{$ 

# Preface

Welcome to Release 11 of the *Oracle® Financials for Turkey User's Guide*.

This user's guide includes information to help you effectively work with Oracle Financials for Turkey and contains detailed information about the following:

- Overview and reference information
- Specific tasks that you can accomplish with Oracle Financials for Turkey
- Oracle Financials for Turkey programs, reports, and listings
- Oracle Financials for Turkey functions and features

This preface explains how this user's guide is organized and introduces other sources of information that can help you use Oracle Financials for Turkey.

#### **About this Country-Specific User's Guide**

This user's guide documents country-specific functionality developed for use within your country and supplements our core Financials user's guides. This user's guide also includes tips about using core functionality to meet your country's legal and business requirements, as well as task and reference information. The following chapters are included:

• Chapter 1 describes Oracle General Ledger functionality developed for Turkey, including the Account Analysis report, the Daily Journal report, and the Trial Balance report.

#### **This user's guide is available online**

All Oracle Applications user's guides are available online, in both HTML and Adobe Acrobat format. Most other Oracle Applications documentation is available in Adobe Acrobat format.

The paper and online versions of this manual have identical content; use whichever format is most convenient.

The translated HTML version of this book is optimized for on-screen reading, and lets you follow hypertext links for easy access to books across our entire online library; you can also search for words and phrases if your national language is supported by Oracle's Information Navigator. You can access our HTML documentation from the Oracle Applications toolbar, or from a URL provided by your system administrator.

You can order an Oracle Applications Documentation Library CD that contains Adobe Acrobat versions of each manual in the Oracle Applications documentation set. With this CD, you can search our documentation for information, read the documentation online, and print individual pages, sections, or entire books. When you print from Adobe Acrobat, the resulting printouts look just like pages from an Oracle Applications hardcopy manual.

There may be additional material that was not available when this user's guide was printed. To learn if there is a documentation update for this product, look at the main menu of your country's HTML help.

#### **Assumptions**

This guide assumes you have a working knowledge of the principles and customary practices of your business area. It also assumes you are familiar with Oracle Financials for Turkey. If you have never used Oracle Financials for Turkey, we suggest you attend training classes available through Oracle Education. See Other Information Sources for more information about Oracle Financials and Oracle training.

This guide also assumes that you are familiar with the Oracle Applications graphical user interface. To learn more about the Oracle Applications graphical user interface, read the *Oracle Applications User's Guide*.

#### **Do Not Use Database Tools to Modify Oracle Applications Data**

Oracle provides powerful tools you can use to create, store, change, retrieve, and maintain information in an Oracle database. If you use Oracle tools like SQL\*Plus to modify Oracle Applications data, you risk destroying the integrity of your data and you lose the ability to audit changes to your data.

Because Oracle Applications tables are interrelated, any change you make using an Oracle Applications form can update many tables at once. But when you modify Oracle Applications data using anything other than Oracle Applications forms, you may change a row in one table without making corresponding changes in related tables. If your tables get out of synchronization with each other, you risk retrieving erroneous information and you risk unpredictable results throughout Oracle Applications.

When you use Oracle Applications forms to modify your data, Oracle Applications automatically checks that your changes are valid. Oracle Applications also keeps track of who changes information. But, if you enter information into database tables using database tools, you may store invalid information. You also lose the ability to track who has changed your information because SQL\*Plus and other database tools do not keep a record of changes.

*Consequently, we STRONGLY RECOMMEND that you never use SQL\*Plus, Oracle Data Browser, database triggers, or any other tool to modify Oracle Applications tables, unless we tell you to do so in our manuals.*

#### **Other Information Sources**

You can choose from other sources of information, including documentation, training, and support services, to increase your knowledge and understanding of Oracle Financials for Turkey.

Most Oracle Applications documentation is available in Adobe Acrobat format on the *Oracle Applications Documentation Library* CD. We supply this CD with every software shipment.

If this user's guide refers you to other Oracle Applications documentation, use only the Release 11 versions of those manuals unless we specify otherwise.

#### **Oracle Applications User's Guide**

This guide explains how to navigate, enter data, query, run reports, and introduces other basic features of the graphical user interface (GUI) available with this release of Oracle Financials for Turkey and any other Oracle Applications product. This guide also includes information on setting user profiles, as well as running and reviewing reports and concurrent requests.

You can also access this user's guide online by choosing *Getting Started with Oracle Applications* from any Oracle Applications help file.

#### **Related User's Guides**

This user's guide documents country-specific functionality developed in addition to our Oracle Financials core products. Because our country-specific functionality is used in association with our core Financials products and shares functional and setup information with other Oracle Applications, you should consult other related user's guides when you set up and use Oracle Financials for Turkey.

If you do not have the hardcopy version of these manuals, you can read them by choosing Library from the Help menu, or by reading from the Oracle Applications Documentation Library CD, or by using a Web browser with a URL that your system administrator provides.

#### **Oracle General Ledger User's Guide**

Use this manual when you plan and define your chart of accounts, accounting period types and accounting calendar, functional currency, and set of books. It also describes how to define journal entry sources and categories so that you can create journal entries for your general ledger. If you use multiple currencies, use this manual when you define additional rate types and enter daily rates. This manual also includes complete information on implementing budgetary control.

#### **Oracle Cash Management User's Guide**

This manual explains how you can reconcile your payments with your bank statements.

#### **Oracle Purchasing User's Guide**

Use this manual to read about entering and managing the purchase orders that you match to invoices.

#### **Oracle HRMS User's Guide**

This manual explains how to enter your employees, so you can enter expense reports for them. It also explains how to set up organizations and site locations.

#### **Oracle Payables User's Guide**

This manual describes how accounts payable transactions are created and entered into Oracle Payables. This manual also contains detailed setup information for Oracle Payables. Use this manual to learn how to implement flexible address formats for different countries. You can use flexible address formats in the suppliers, customers, banks, invoices, and payments windows in both Oracle Payables and Oracle Receivables.

#### **Oracle Receivables User's Guide**

Use this manual to learn how to implement flexible address formats for different countries. You can use flexible address formats in the suppliers, customers, banks, invoices, and payments windows in both Oracle Payables and Oracle Receivables. This manual also explains how to set up your system, create transactions, and run reports in Oracle Receivables.

#### **Oracle Projects User's Guide**

Use this manual to learn how to enter expense reports in Projects that you import into Payables to create invoices. You can also use this manual to see how to create Project information in Projects which you can then record for an invoice or invoice distribution.

#### **Oracle Assets User's Guide**

Use this manual to add assets and cost adjustments directly into Oracle Assets from invoice information.

#### **Oracle Applications Flexfields Guide**

This manual provides flexfields planning, setup, and reference information for your implementation team, as well as for users responsible for the ongoing maintenance of Oracle Applications product data. This manual also provides information on creating custom reports on flexfields data.

#### **Oracle Workflow Guide**

This manual explains how to define new workflow business processes as well as customize existing Oracle Applications-embedded workflow processes. You also use this guide to complete the setup steps necessary for any Oracle Applications product that includes workflow-enabled processes.

#### **Oracle Alert User's Guide**

This manual explains how to define periodic and event alerts to monitor the status of your Oracle Applications data.

#### **Country-Specific User's Guides**

These manuals document functionality developed to meet legal and business requirements in countries that you do business in. Look for a User's Guide appropriate to your country; for example, see the *Oracle Financials for the Czech Republic User's Guide* for more information about using this software in the Czech Republic.

#### **Oracle Applications Character Mode to GUI Menu Path Changes**

This is a quick reference guide for experienced Oracle Applications end users migrating from character mode to a graphical user interface (GUI). This guide lists each character mode form and describes which GUI windows or functions replace it.

#### **Oracle Financials Open Interfaces Guide**

This guide contains a brief summary of each Oracle Financial Applications open interface.

#### **Multiple Reporting Currencies in Oracle Applications**

If you use Multiple Reporting Currencies feature to report and maintain accounting records in more than one currency, use this manual before implementing Oracle Financials for Turkey. The manual details additional steps and setup considerations for implementing Oracle Financials for Turkey with this feature.

#### **Multiple Organizations in Oracle Applications**

If you use the Oracle Applications Multiple Organization Support feature to use multiple sets of books for one Oracle Financials installation, use this guide to learn about setting up and using Oracle Financials with this feature.

There are special considerations for using Multiple Organizations in Europe with document sequences, legal entity reporting, and drilldown from General Ledger. Consult the Multiple Organizations in Oracle Applications guide for more information about using Multiple Organizations in Europe.

#### **Report eXchange User's Guide**

Read this guide to learn more about Report eXchange, which lets you customize the output of certain reports and download them to a spreadsheet program.

#### **Global Accounting Engine**

Use the Global Accounting Engine to replace the transfer to General Ledger and create subledger accounting entries that meet additional statutory standards within some countries. The Accounting Engine provides subledger balances, legal reports, and bi-directional drilldown from General Ledger to the subledger transaction.

#### **Oracle Applications Implementation Wizard User's Guide**

If you are implementing more than one Oracle product, you can use the Oracle Applications Implementation Wizard to coordinate your setup activities. This guide describes how to use the wizard.

#### **Oracle Applications Developer's Guide**

This guide contains the coding standards followed by the Oracle Applications development staff. It describes the Oracle Application Object Library components needed to implement the Oracle Applications user interface described in the *Oracle Applications User Interface Standards*. It also provides information to help you build your custom Developer/2000 forms so that they integrate with Oracle Applications.

#### **Oracle Applications User Interface Standards**

This manual contains the user interface (UI) standards followed by the Oracle Applications development staff. It describes the UI for the Oracle Applications products and how to apply this UI to the design of an application built by using Oracle Forms 4.5.

#### **Installation and System Administration**

#### **Oracle Applications Installation Manual**

This manual and the accompanying release notes provide information you need to successfully install Oracle Financials, Oracle Public Sector Financials, Oracle Manufacturing, or Oracle Human Resources in your specific hardware and operating system software environment.

#### **Oracle Financials Country-Specific Installation Supplement**

Use this manual to learn about general country information, such as responsibilities and report security groups, as well as any post-install steps required by some countries or the Global Accounting Engine.

#### **Oracle Applications Upgrade Manual**

This manual explains how to prepare your Oracle Applications products for an upgrade. It also contains information on finishing the upgrade procedure for each product. Refer to this manual and the *Oracle Applications Installation Manual* when you plan to upgrade your products.

#### **Oracle Applications System Administrator's Guide**

This manual provides planning and reference information for the Oracle Applications System Administrator. It contains information on how to define security, customize menus and online help, and manage processing.

#### **Oracle Financials Regional Technical Reference Manual**

The *Oracle Financials Regional Technical Reference Manual* contains database diagrams and a detailed description of regional and related applications database tables, forms, reports, and programs. This information helps you convert data from your existing applications, integrate Oracle Financials with non-Oracle applications, and write custom reports for Oracle Financials.

You can order a technical reference manual for any product you have licensed. Technical reference manuals are available in paper format only.

#### **Oracle Applications Product Update Notes**

This manual contains a summary of each new feature we added since Release 10.7, as well as information about database changes and seed data changes that may affect your operations or any custom reports you have written. If you are upgrading from Release 10.6 or earlier, you also need to read Oracle Applications Product Update Notes Release 10.7.

#### **Training and Support**

#### **Training**

Oracle Education offers a complete set of training courses to help you and your staff master Oracle Applications. We can help you develop a training plan that provides thorough training for both your project team and your end users. We will work with you to organize courses appropriate to your job or area of responsibility.

Training professionals can show you how to plan your training throughout the implementation process so that the right amount of information is delivered to key people when they need it the most. You can attend courses at any one of our many Educational Centers, or you can arrange for our trainers to teach at your facility. In addition, we can tailor standard courses or develop custom courses to meet your needs.

#### **Support**

From on-site support to central support, our team of experienced professionals provides the help and information you need to keep Oracle Financials for Turkey working for you. This team includes your technical representative, account manager, and Oracle's large staff of consultants and support specialists with expertise in your business area, managing an Oracle server, and your hardware and software environment.

#### **About Oracle**

Oracle Corporation develops and markets an integrated line of software products for database management, applications development, decision support, and office automation, as well as Oracle Applications, an integrated suite of more than 45 software modules for financial management, supply chain management, manufacturing, project systems, human resources, and sales and service management.

Oracle products are available for mainframes, minicomputers, personal computers, network computers, and personal digital assistants, allowing organizations to integrate different computers, different operating systems, different networks, and even different database management systems, into a single, unified computing and information resource.

Oracle is the world's leading supplier of software for information management, and the world's second largest software company. Oracle offers its database, tools, and applications products, along with related consulting, education, and support services, in over 140 countries around the world.

#### **Thank You**

Thank you for using Oracle Financials for Turkey and this user's guide.

We value your comments and feedback. At the end of this manual is a Reader's Comment Form you can use to explain what you like or dislike about Oracle Financials or this user's guide. Mail your comments to the following address or call us directly at (650) 506-7000.

Oracle Applications Documentation Manager Oracle Corporation 500 Oracle Parkway Redwood Shores, CA 94065 U.S.A.

Or, send electronic mail to globedoc@us.oracle.com.

#### CHAPTER

1

# Oracle General Ledger

This chapter provides an overview of Oracle General Ledger functionality developed for Turkey, including:

- Account Analysis report
- Daily Journal report
- Trial Balance report

#### **Account Analysis Report**

Use the Account Analysis report to print a listing of all posted journal entries by originating document within each account and the account balance that results. The report displays entries in the functional currency only and reports only those subledger journals that were created for your organization, regardless of the set of books. The report layout is 180 characters wide.

You must post all subledger transactions from Oracle Payables and Oracle Receivables in detail. If you do not post in detail, the report does not list the originating transactions for the subledger journals; it reports the name of the summary General Ledger journal.

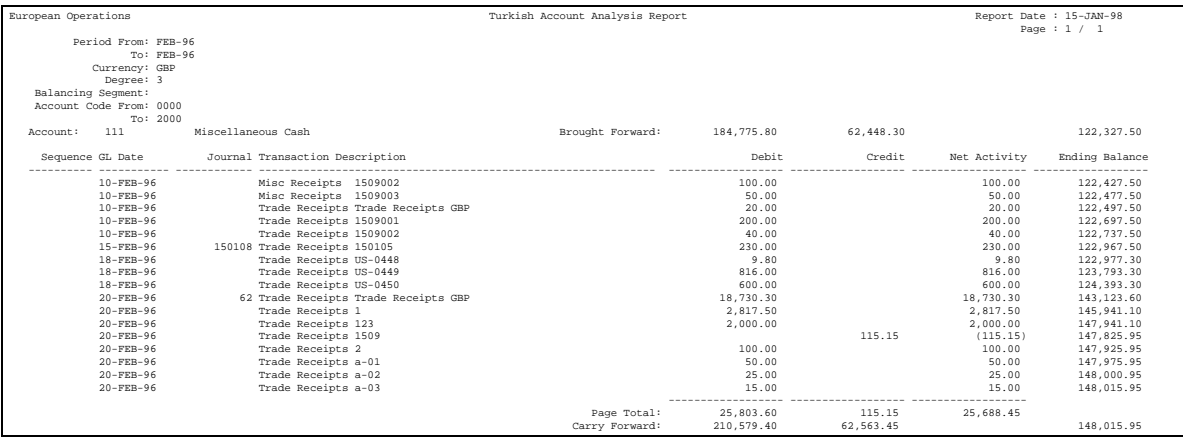

#### **Report Parameters**

Run the Account Analysis report from the Standard Report Submission window. Enter the following parameters to specify the desired reporting options:

#### **Range Type**

Enter the range type: Period Range or Date Range.

#### **Period Range**

Enter the start period and end period for information that you want to include in the report.

#### **Date Range**

If you select a period range, the Date Range parameter is disabled. Enter the start date and end date for information that you want to include in the report. If you select a start date and end date that are in different fiscal years, the report does not complete successfully.

#### **Accounting Flexfield Range**

Enter the low account and high account that you want to run the report for.

## **Report Headings**

٠

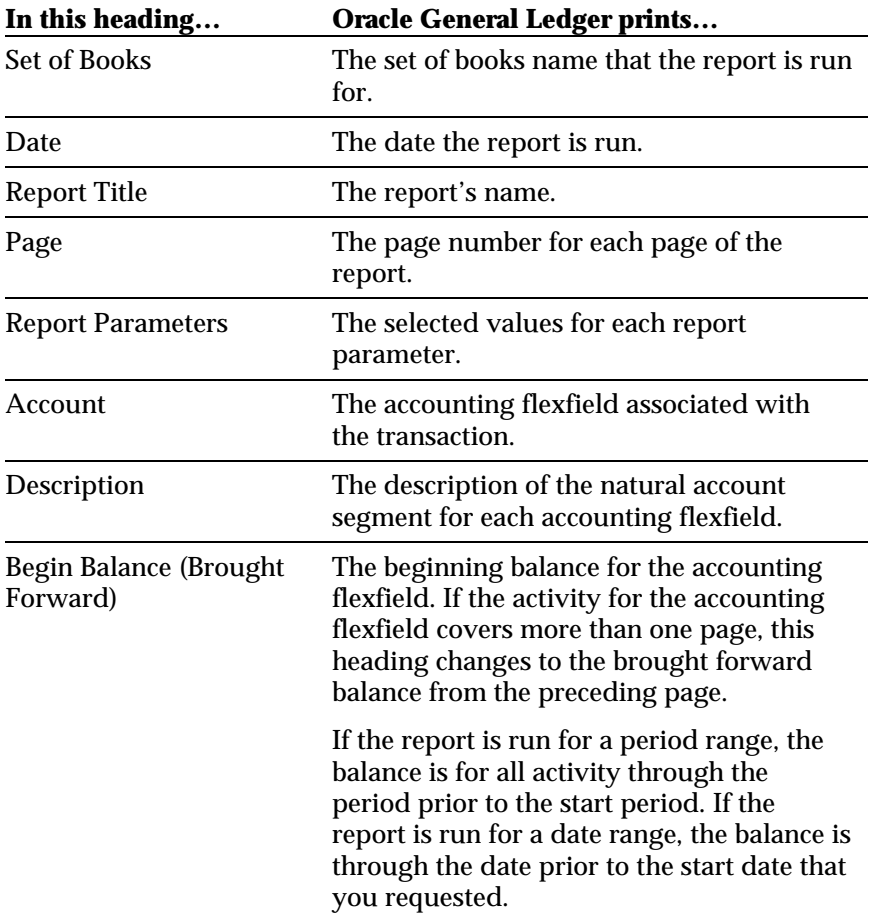

## **Row Headings**

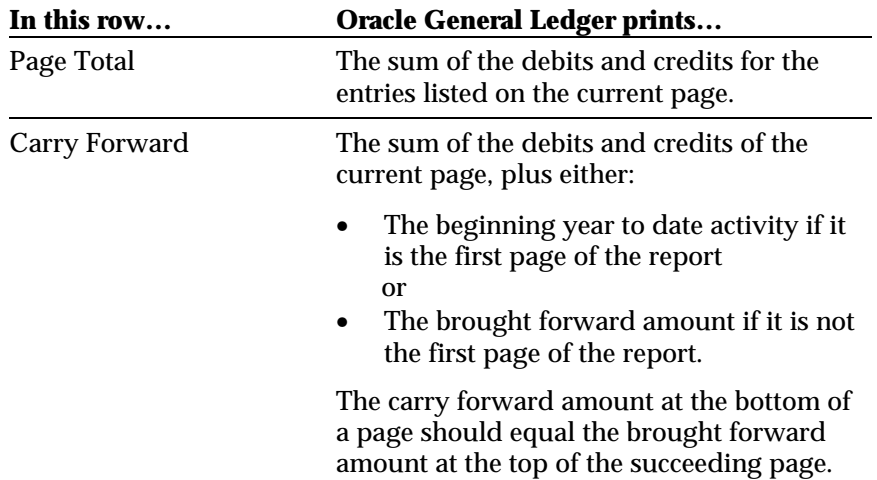

## **Column Headings**

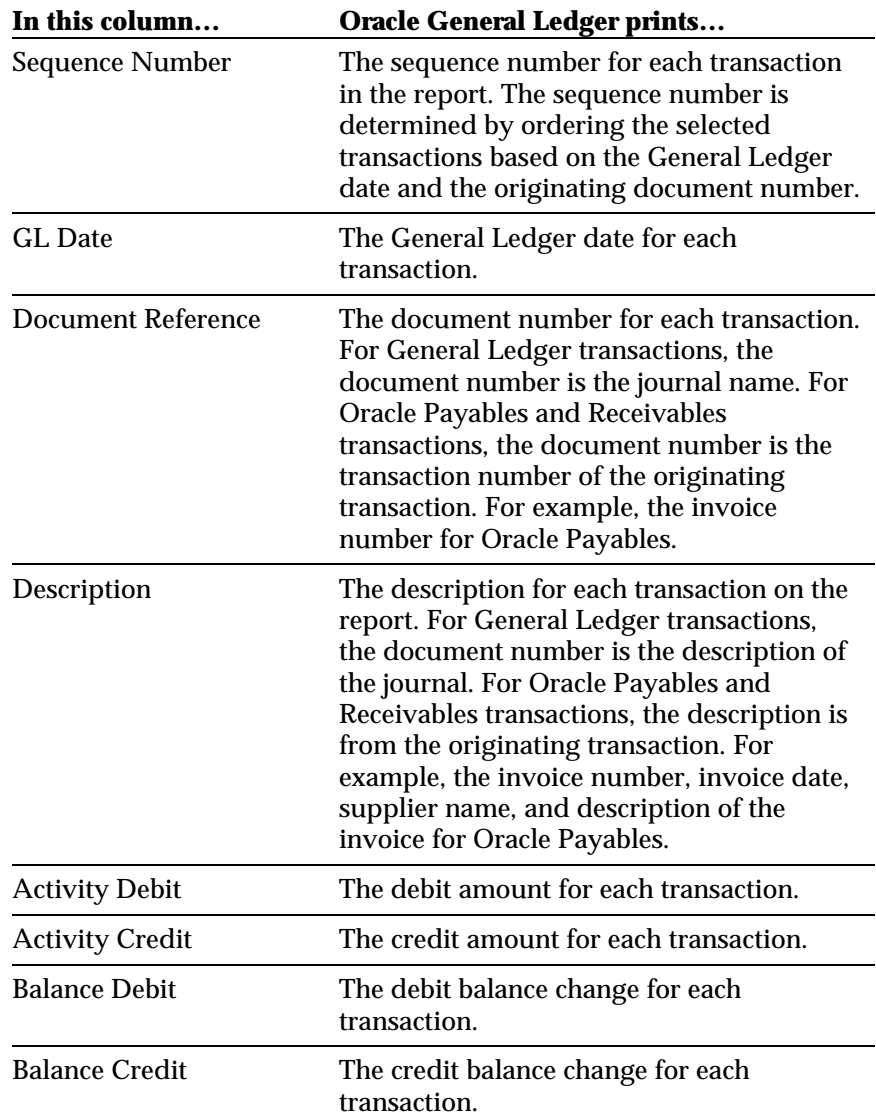

#### **Daily Journal Report**

Use the Daily Journal report to print a listing of all posted journal entries by originating document in Oracle General Ledger. The Daily Journal report displays entries in the functional currency only and reports only those subledger journals that were created for your organization, regardless of the set of books. The report layout is 180 characters wide.

You must post all subledger transactions from Oracle Payables and Oracle Receivables in detail. If you do not post in detail, the Daily Journal report does not list the originating transactions for the subledger journals; it reports the name of the summary General Ledger journal.

The transactions that appear on the report are only numbered at the end of the accounting period during the final run of the report. This ensures that the report numbers are unique, gapless, and in chronological order. The generated numbers are stored in the database, and you can view them via the reconciliation flexfield in the Journal Lines window in Oracle General Ledger.

If new documents are entered into a period after the final report is run for that period, the new documents are not assigned a report number. New documents are also not reported on the legal report for the period. You can identify these transactions by running the report in preliminary mode for that period.

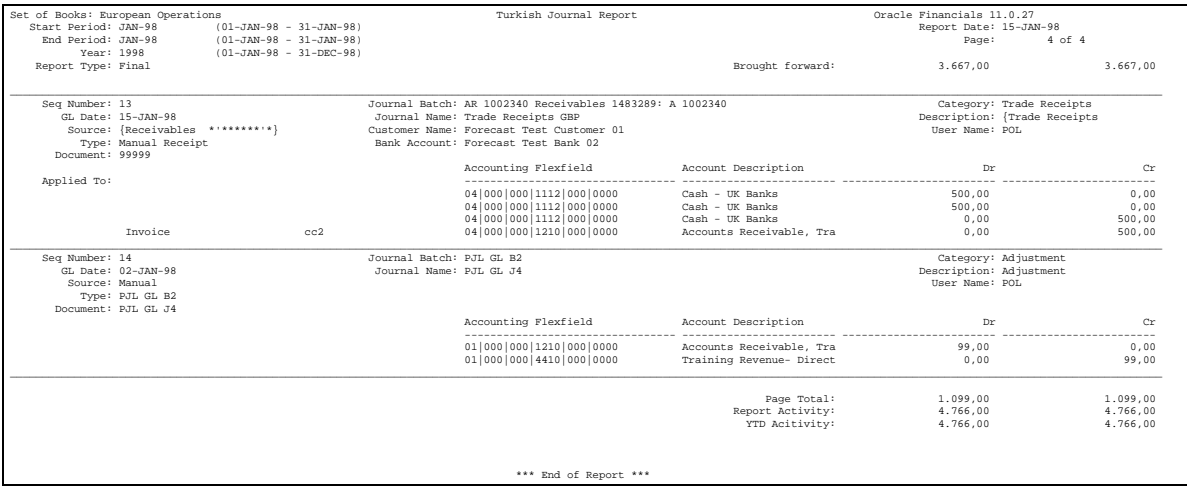

#### **Prerequisites**

Before running this report you must complete the following tasks:

#### **Sequential Numbering**

Set the Sequential Numbering Profile option equal to *Always Used*. Ensure that all document categories have valid sequences assigned.

#### **Payables / Receivables Transfer to General Ledger**

Transfer all subledger journal entries to the General Ledger in either detail or audit mode, and import all journals in detail. If you do not post in detail, the Daily Journal report only displays journal information and not the originating document.

#### **Setup Set of Books**

You must set the Allow Suspense Posting and Balance Intercompany Journals options in the General Ledger Set of Books setup window to *No*. In addition, you must ensure that all documents are entered within a single balancing segment. If you allow documents to cross balancing segments, the Daily Journal report displays the intercompany entries separately from the originating transaction.

#### **Report Parameters**

Run the Daily Journal report from the Standard Report Submission window. Enter the following parameters to specify the desired reporting options:

#### **Report Type**

Select the type of report you want to request. Valid choices are:

- **Final** Select a final report only when you have closed your reporting period and are certain that you have recorded all transactions. The final report updates the report sequence numbers by General Ledger date. Once you run a final report, you cannot modify the assigned sequence numbers. In addition, you cannot run a Final report for the same period more than once.
- **Preliminary** Select a preliminary report for all daily and non-final reporting requirements. Some of the report sequence numbers may be blank if you have not yet run a final report for all of the selected transactions.
- **Reprint** You may need to reprint a previously requested final version of the report to provide audit support. The reprint matches the original final version.

#### **Period Range**

You can select the start period and end period that you want to run the report for. This parameter may be required depending on the report type that you selected.

- **Final** If you selected a final report, the Period Range parameter is required. The end period defaults to the start period and cannot be updated. The valid values for the start period are limited to closed periods that you have not already run a final report for.
- **Preliminary** If you select a preliminary report, the Period Range parameter is optional. You can select from any valid period with the same period type as your set of books, except for never opened periods. The end period list of values is limited to those periods that are later than or equal to the start period.
- **Reprint** If you select to reprint a previously requested final version of the report, the Period Range parameter is required. The end period defaults to the start period and cannot be updated. The valid values for the start period are limited to periods that you have already run a final report for.

#### **Date Range**

You can select the start date and end date that you want to run the report for. The Date Range parameter may be required depending on the report type that you selected.

- **Final** If you selected a Final report, the Date Range parameter is disabled. You can only request a final report for a predefined period, not any date range.
- **Preliminary** If you select a preliminary report, the Date Range parameter is optional. If you selected a period range, the Date Range parameter is disabled. If you select a start date and end date that are in different fiscal years, the report is not run.
- **Reprint** If you select to reprint a previously requested final version of the report, the Date Range parameter is disabled. You can only reprint final reports for periods that you have already run a Final report for.

#### **Order By**

Select the order that you want your journal transactions to appear in. The Order By parameter may be required depending on the report type that you have selected.

- **Final** If you have selected a final report, the Order By parameter is disabled. You can only order a final report by date.
- **Preliminary**  If you select a preliminary report, the Order By parameter is required. You can either sort the report by date or by document reference, which is the originating document within General Ledger date.
- **Reprint** If you select to reprint a previously requested final version of the report, the Order By parameter is required. You can only order a final report by date.

## **Report Headings**

٠

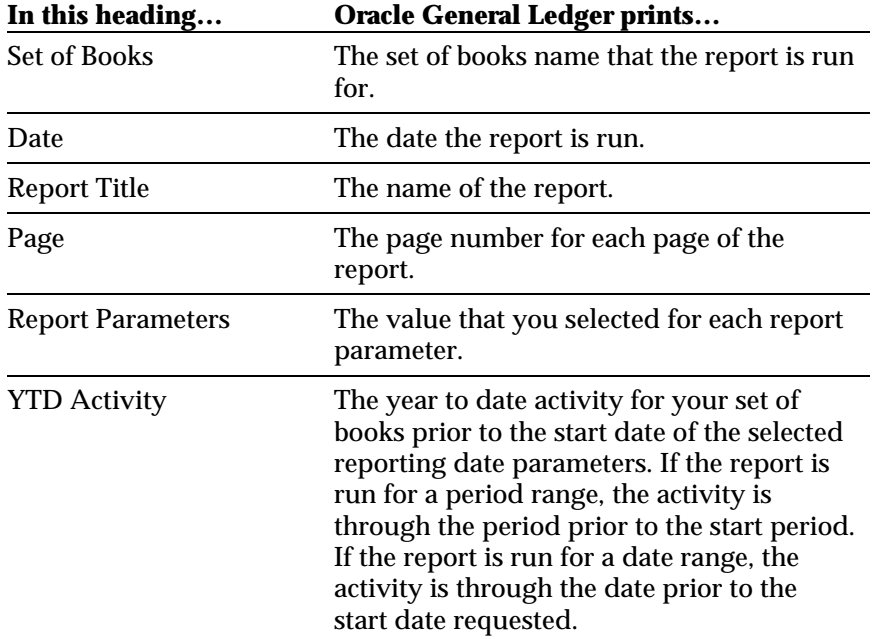

## **Row Headings**

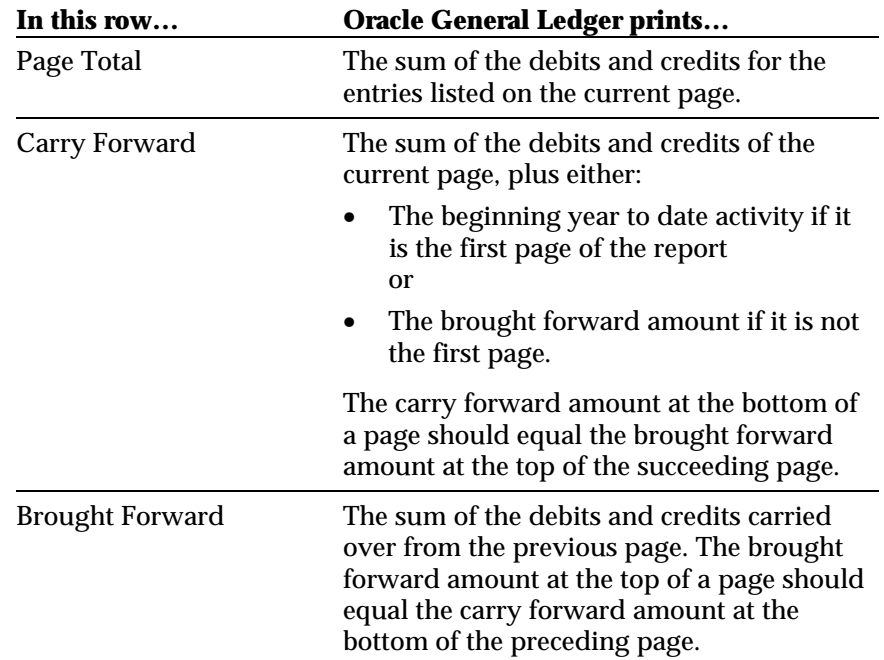

## **Column Headings**

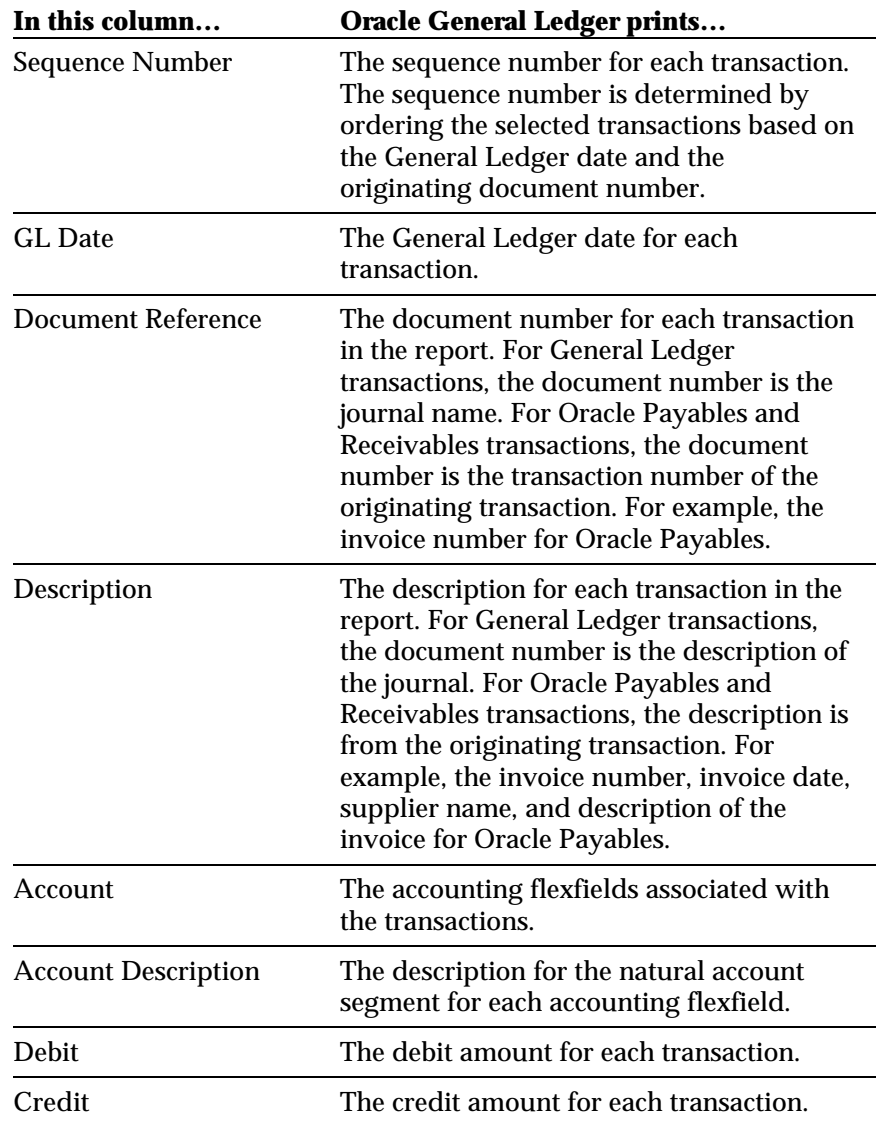

#### **Trial Balance Report**

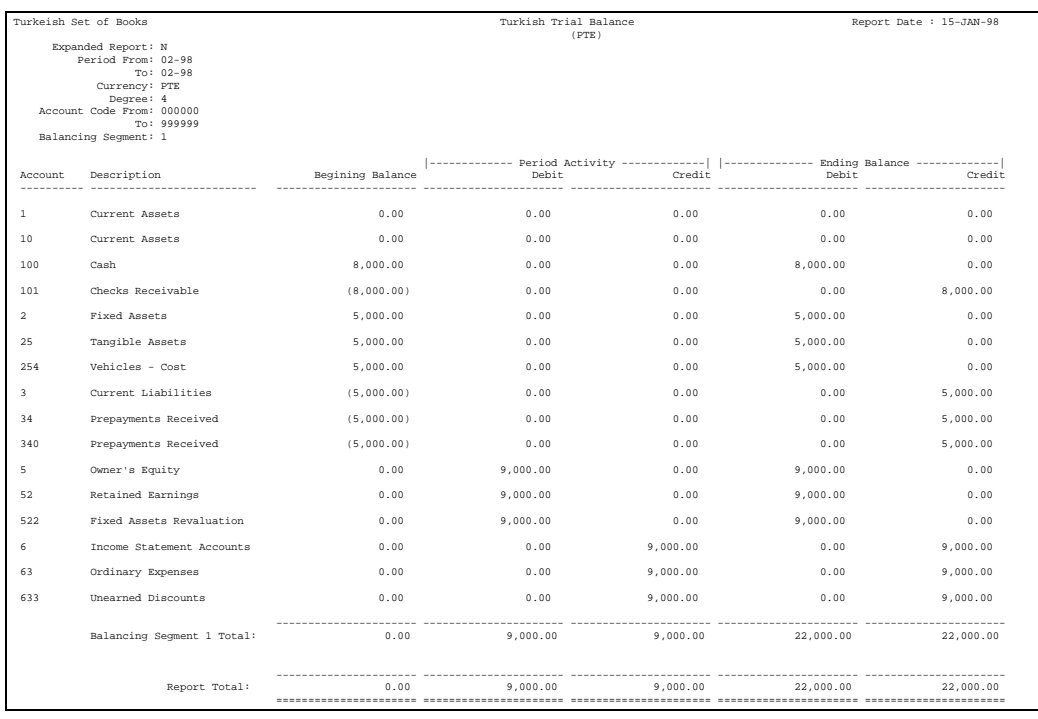

Use the Trial Balance report to list all actual account balances for a selected period range and account range. You can restrict the level of detail that is printed by selecting the degree to which the report should be summarized. A degree of 3 will subtotal the account balances by the first 3 characters of the natural account segment. The report is 180 characters wide and can be run for any defined currency.

#### **Prerequisites**

You must define a segment value for each degree to be reported. The segment value is used to report the account description. The degree accounts must have the Postable checkbox set to *No*. If you do not define an account value for each degree, the Trial Balance report does not provide summary information for that degree.

#### **Report Parameters**

Run the Trial Balance report from the Standard Report Submission window. Enter the following parameters to specify the desired reporting options:

#### **Expanded Report**

Select *Yes* if you want to run the expanded version of the report, which displays the entire accounting flexfield. Select *No* if you want to run the standard version of the report, which only displays the natural account segment. The default value for this parameter is *Yes*.

#### **Period Range**

Enter the period range that you want to report on.

#### **Currency**

Enter any currency that is defined in your system. If you select the functional currency for your set of books, the Trial Balance report lists all foreign currency transactions in the functional currency, based on the conversion rate associated with the transaction.

#### **Balancing Segment**

Enter the balancing segment that you want to report on. If you do not select a balancing segment, the Trial Balance report lists all of the balancing segments. Each balancing segment is printed on a new page.

#### **Account Segment From/To**

Enter the account segment range you want to report on. If you do not select an account segment range, the Trial Balance report lists all accounts for the selected period range and currency.

#### **Degree**

Enter a value between 1 and 9 to indicate the level of detail that you need to report on. Only the selected degree level is summarized. For example, a degree of 4 subtotals the first 4 digits for each account only.

## **Report Headings**

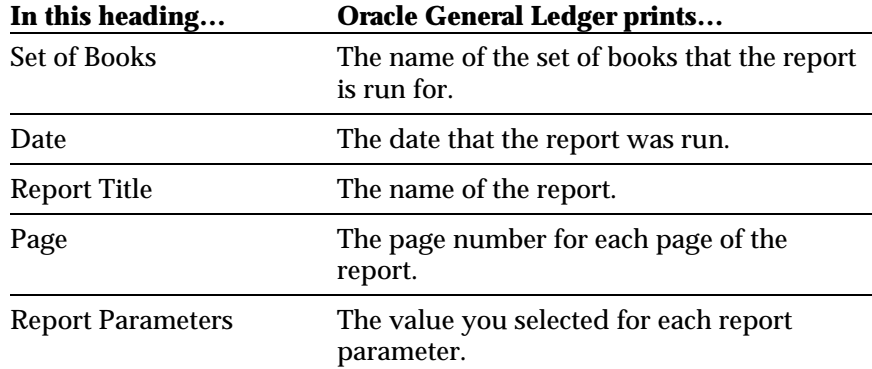

## **Column Headings**

Ī.

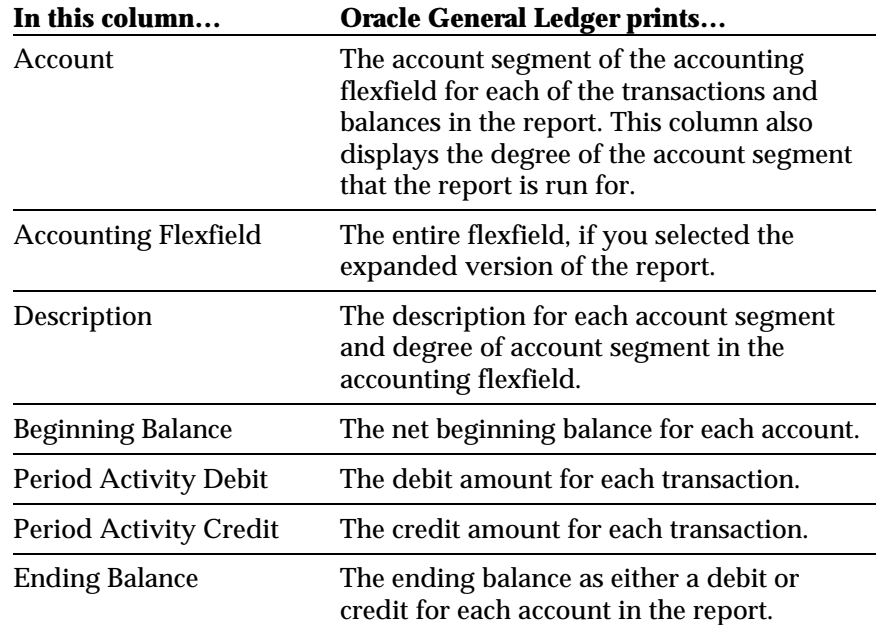

## Index

#### **—A—**

Account Daily Journal report, 31 Trial Balance report, 34 Account Analysis report description of, 20 report parameters, 21 Account Segment From/To parameter Trial Balance report, 33 Accounting Flexfield Range parameter Account Analysis report, 21 Acounting Flexfield Trial Balance report, 34 Activity Credit Account Analysis report, 24 Activity Debit Account Analysis report, 24

#### **—B—**

Balance Credit Account Analysis report, 24 Balance Debit Account Analysis report, 24 Balancing Segment parameter Trial Balance report, 33 Begin Balance (Brought Forward) Account Analysis report, 22 Beginning Balance Trial Balance report, 34 Brought Forward Daily Journal report, 30

#### **—C—**

Carry Forward Account Analysis report, 23 Daily Journal report, 30 Credit Daily Journal report, 31 Currency parameter Trial Balance report, 33

Daily Journal report description of, 25 prerequisites, 26 report parameters, 27 Date Range parameter Account Analysis report, 21 Daily Journal report, 28 Debit Daily Journal report, 31 Degree parameter Trial Balance report, 33 Document Reference Account Analysis report, 24 Daily Journal report, 31

#### **—E—**

Ending Balance Trial Balance report, 34 Expanded Report parameter Trial Balance report, 33

#### **—G—**

General Ledger reports Account Analysis report, 20 Daily Journal, 25 Trial Balance, 32 GL Date Account Analysis report, 24 Daily Journal report, 31

#### **—J—**

Journal entries Account Analysis report, 20 Daily Journal report, 25

#### **—O—**

Oracle General Ledger, 19 Order By parameter

#### **—D—**

Daily Journal report, 28

**—P—**

Page Total Account Analysis report, 23 Daily Journal report, 30 Period Activity Credit Trial Balance report, 34 Period Activity Debit Trial Balance report, 34 Period Range parameter Account Analysis report, 21 Daily Journal report, 27 Trial Balance report, 33 Posted journal entries Account Analysis report, 20 Daily Journal report, 25

#### **—R—**

Range Type parameter Account Analysis report, 21 Report Type parameter Daily Journal report, 27 Reports

Account Analysis report, 20 Daily Journal, 25 Trial Balance, 32

#### **—S—**

Sequence Number Account Analysis report, 24 Daily Journal report, 31 Sequential numbering, 26 Set of books and the Daily Journal report, 26

#### **—T—**

Trial Balance report description of, 32 prerequisites, 32 report parameters, 33

#### **—Y—**

YTD Activity Daily Journal report, 29

## We Appreciate Your Comments

### Reader's Comment Form - A57702-01

Oracle Corporation welcomes your comments about this manual's quality and usefulness. Your feedback is an important part of our revision process.

- Did you find any errors?
- Is the information presented clearly?
- Are the examples correct? Do you need more examples?
- What features did you like?

If you found any errors or have any other suggestions for improvement, please write the topic, chapter, and page number below:

\_\_\_\_\_\_\_\_\_\_\_\_\_\_\_\_\_\_\_\_\_\_\_\_\_\_\_\_\_\_\_\_\_\_\_\_\_\_\_\_\_\_\_\_\_\_\_\_\_\_\_\_\_\_\_\_\_\_\_\_\_\_\_\_\_\_\_\_\_\_\_\_\_\_\_\_\_\_\_\_\_\_\_ \_\_\_\_\_\_\_\_\_\_\_\_\_\_\_\_\_\_\_\_\_\_\_\_\_\_\_\_\_\_\_\_\_\_\_\_\_\_\_\_\_\_\_\_\_\_\_\_\_\_\_\_\_\_\_\_\_\_\_\_\_\_\_\_\_\_\_\_\_\_\_\_\_\_\_\_\_\_\_\_\_\_\_ \_\_\_\_\_\_\_\_\_\_\_\_\_\_\_\_\_\_\_\_\_\_\_\_\_\_\_\_\_\_\_\_\_\_\_\_\_\_\_\_\_\_\_\_\_\_\_\_\_\_\_\_\_\_\_\_\_\_\_\_\_\_\_\_\_\_\_\_\_\_\_\_\_\_\_\_\_\_\_\_\_\_\_ \_\_\_\_\_\_\_\_\_\_\_\_\_\_\_\_\_\_\_\_\_\_\_\_\_\_\_\_\_\_\_\_\_\_\_\_\_\_\_\_\_\_\_\_\_\_\_\_\_\_\_\_\_\_\_\_\_\_\_\_\_\_\_\_\_\_\_\_\_\_\_\_\_\_\_\_\_\_\_\_\_\_\_ \_\_\_\_\_\_\_\_\_\_\_\_\_\_\_\_\_\_\_\_\_\_\_\_\_\_\_\_\_\_\_\_\_\_\_\_\_\_\_\_\_\_\_\_\_\_\_\_\_\_\_\_\_\_\_\_\_\_\_\_\_\_\_\_\_\_\_\_\_\_\_\_\_\_\_\_\_\_\_\_\_\_\_ \_\_\_\_\_\_\_\_\_\_\_\_\_\_\_\_\_\_\_\_\_\_\_\_\_\_\_\_\_\_\_\_\_\_\_\_\_\_\_\_\_\_\_\_\_\_\_\_\_\_\_\_\_\_\_\_\_\_\_\_\_\_\_\_\_\_\_\_\_\_\_\_\_\_\_\_\_\_\_\_\_\_\_

Please send your comments to:

Oracle Applications Documentation Manager Oracle Corporation 500 Oracle Parkway Redwood Shores, CA 94065 U.S.A.

Or send comments by e-mail to: globedoc@us.oracle.com

Please include your name, address, and telephone number for a reply:

Thank you for your help.

\_\_\_\_\_\_\_\_\_\_\_\_\_\_\_\_\_\_\_\_\_\_\_\_\_\_\_\_\_\_\_\_\_\_\_\_\_\_\_\_\_\_\_\_\_\_\_\_\_\_\_\_\_\_\_\_\_\_\_\_\_\_\_\_\_\_\_\_\_\_\_\_\_\_\_\_\_\_\_\_\_\_\_ \_\_\_\_\_\_\_\_\_\_\_\_\_\_\_\_\_\_\_\_\_\_\_\_\_\_\_\_\_\_\_\_\_\_\_\_\_\_\_\_\_\_\_\_\_\_\_\_\_\_\_\_\_\_\_\_\_\_\_\_\_\_\_\_\_\_\_\_\_\_\_\_\_\_\_\_\_\_\_\_\_\_\_ \_\_\_\_\_\_\_\_\_\_\_\_\_\_\_\_\_\_\_\_\_\_\_\_\_\_\_\_\_\_\_\_\_\_\_\_\_\_\_\_\_\_\_\_\_\_\_\_\_\_\_\_\_\_\_\_\_\_\_\_\_\_\_\_\_\_\_\_\_\_\_\_\_\_\_\_\_\_\_\_\_\_\_